# **Configuration Guide for User Access Level of Web User Interface**

# **Overview**

User access level feature is used to achieve different access levels for different authorized users. It is useful for protecting the IP phone from unauthorized configuration, and popularly used for the Hosted PBX solution. This guide describes how to customize the access permission for configuration items on the web user interface.

The information provided in this guide applies to Yealink W52P IP DECT phones with firmware version 73 or later.

## **Scenario**

For a Hosted PBX solution, IP phones are provided to customers for free but required a minimum consumption monthly. All PBX services associated features on the deployed IP phones are preconfigured to avoid customers from using other Hosted PBX's service, and the Hosted PBX system administrator can restrict the user access permission using user access level feature. For example, the Hosted PBX system administrator restricts the write permission of the account associated configurations. This means customers can only read these configuration items on the web user interface.

# **Introduction**

Yealink W52P IP DECT phones support access levels of admin, var and user. The following describes the detailed information of each access level:

- Admin: The administrator access level. With this access level, all configuration items on the web user interface can be read and written. The authentication identity for this access level is admin, and the default password is admin.
- Var: The value-added reseller access level. Generally, with this access level, most configuration items on the web user interface can be read and written. The authentication identity for this access level is var, and the default password is var.
- User: The end user access level. Generally, only a few configuration items are allowed to be written and read for access user. The authentication identity for this access level is user, and the default password is user.

# **Specification**

Access permissions of all configuration items available on the web user interface of the W52P IP DECT phone can be defined in a fixed file "WebItemsLevel.cfg". Configuration items in the file are formatted as:

#### ItemName =  $X_1X_2$

 $\mathsf{X}_1$  is used for specifying the access level. The valid values include 0, 1 and 2, respectively corresponding to the access levels:  $2 = \text{admin}$ ,  $1 = \text{var}$ ,  $0 = \text{user}$ . 0 means the configuration item is visible for admin, var and user access levels. 1 means the configuration item is visible for admin and var access levels, but is hidden for user access level. 2 means the configuration item is visible for admin access level, but is hidden for var and user access levels.

 $\mathsf{X}_2$  is used for defining the access permission. The valid values include 0, 1 and 2. 0 means configuration item is writable for admin, var and user access levels. 1 means configuration item is read-only for user access level, and writable for admin and var access levels. 2 means configuration item is read-only for var and user access levels, and writable for admin access level.

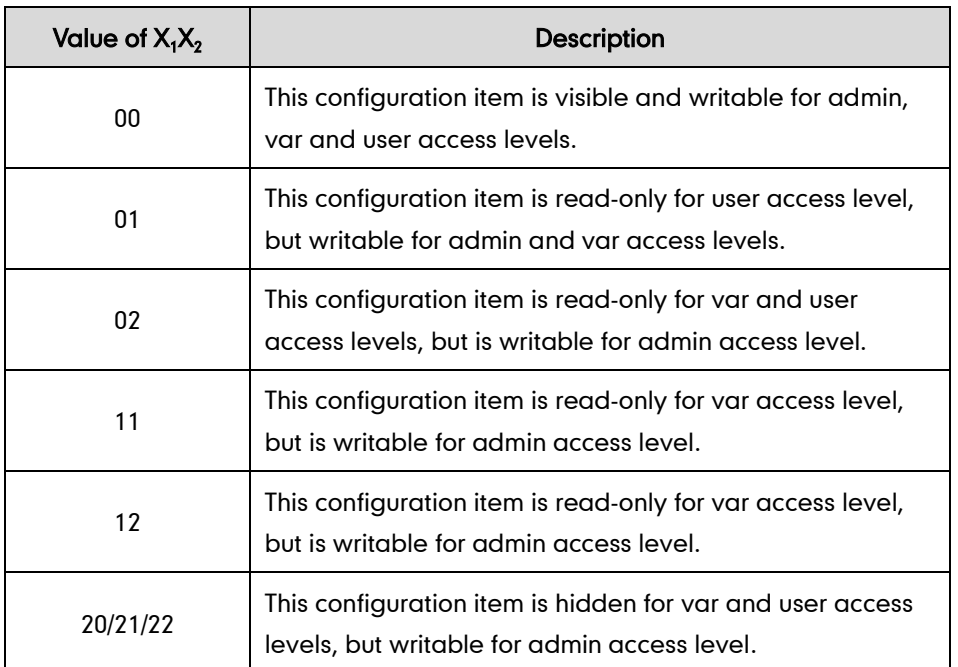

The following table lists the possible values of  $\mathsf{X_1X_2}\text{:}$ 

The admin access level has full read and write permissions. So the configuration item is writable for admin access level in any case.

If only one digit is set to the configuration item, it is used to define the access level, and the access permission of the configuration item keeps default setting.

# **Application**

This section will introduce procedures to configure access permission of the web user interface in detail. The flow chart of configuring user access level is shown as below:

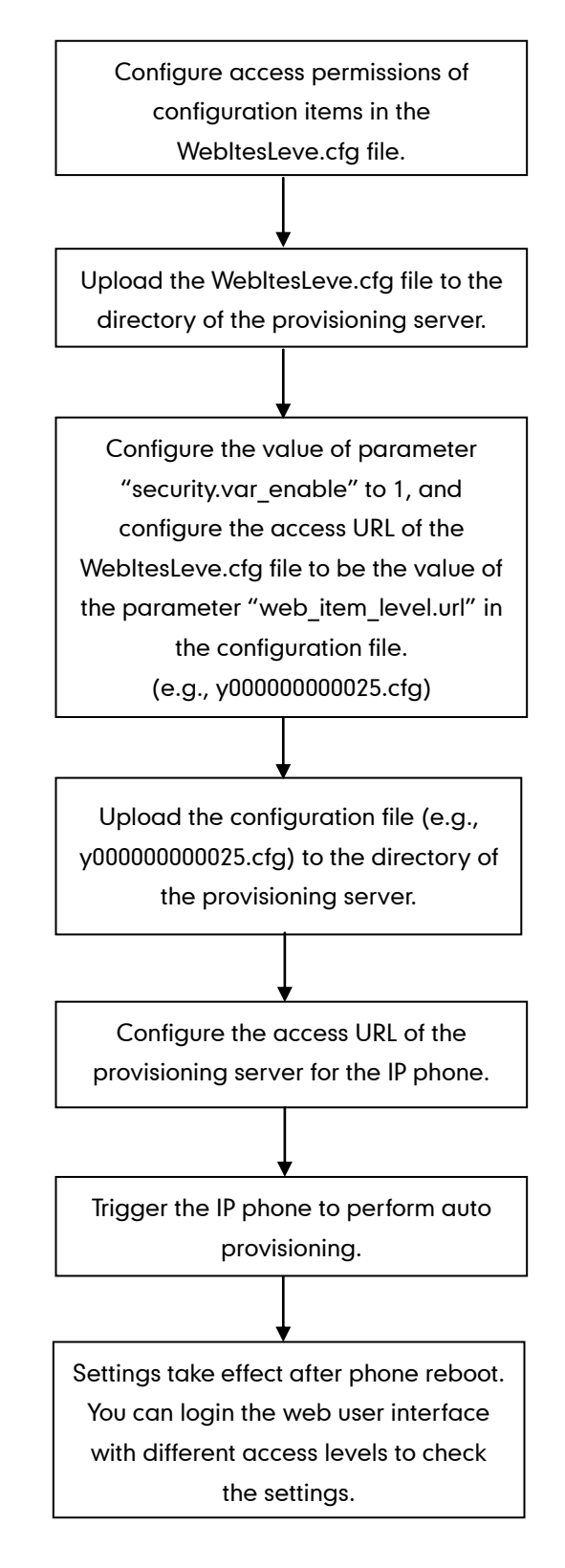

### **Customizing the WebItemsLevel.cfg file**

You can ask Yealink Field Application Engineer for the file "WebItemsLevel.cfg", or download it online:

[http://www.yealink.com/DocumentDownload.aspx?CateId=142&flag=142.](http://www.yealink.com/DocumentDownload.aspx?CateId=142&flag=142)

We recommend you to edit the desired configuration items in the "WebItemsLevel.cfg" file only, and keep other configuration items constant.

The following shows configuration segments in the WebItemsLevel.cfg file for reference:

Sample 1: Configuration items in the WebItemsLevel.cfg file for navigation bar settings of the Phone page:

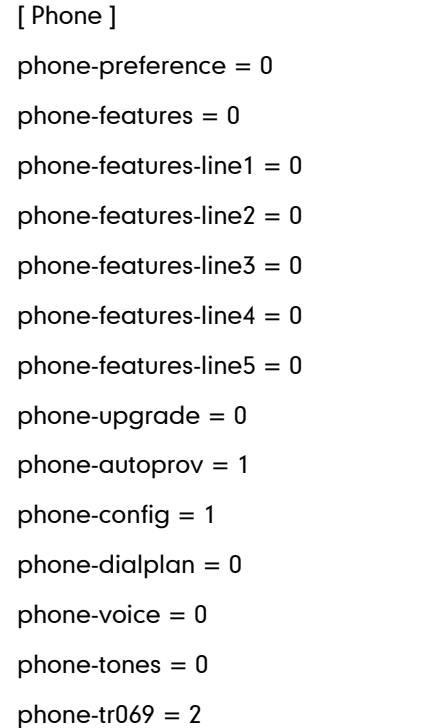

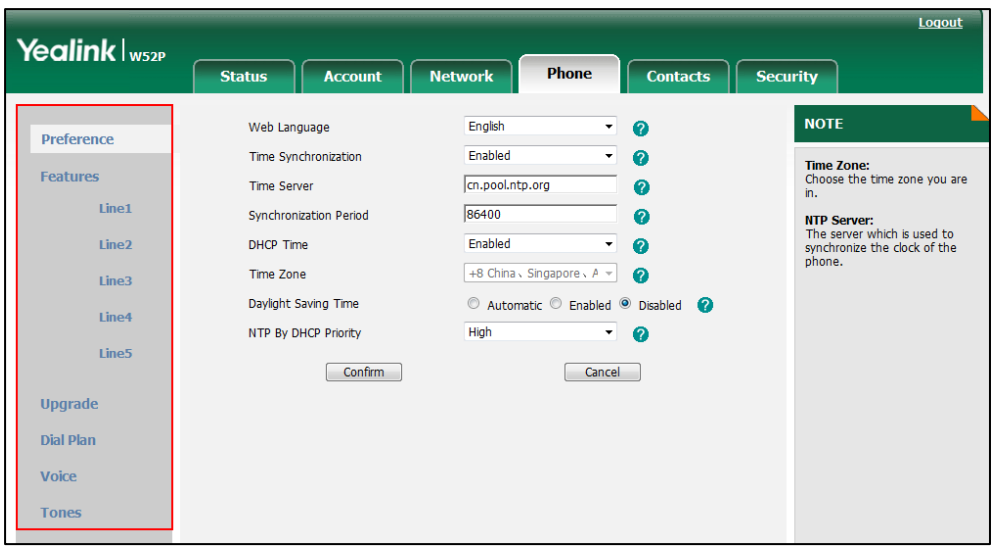

According to the above configuration of access level, when logging in the web user interface with user access level, the web user interface displays as below:

When logging in the web user interface with var access level, the web user interface displays as below:

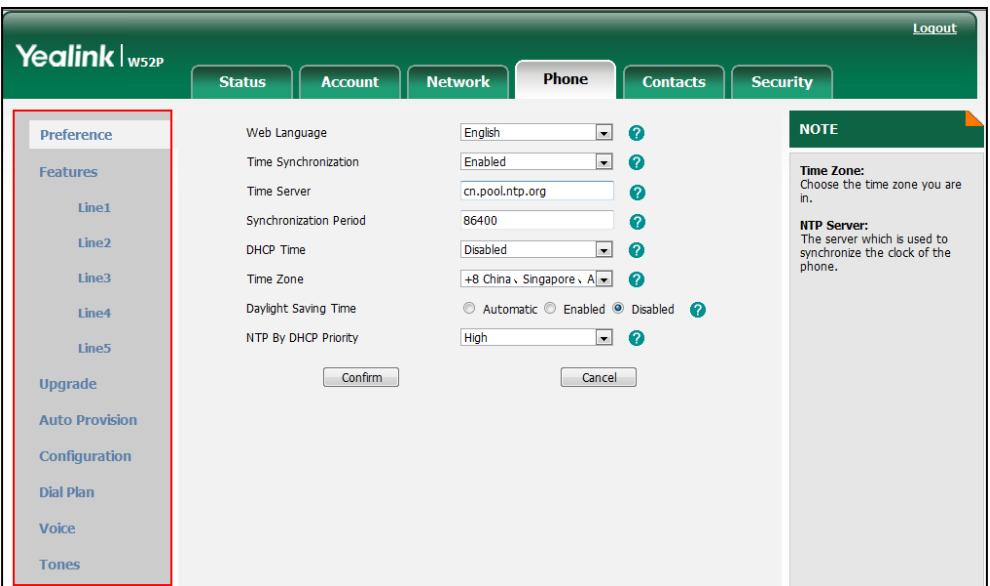

When logging in the web user interface with admin access level, the web user interface displays as below:

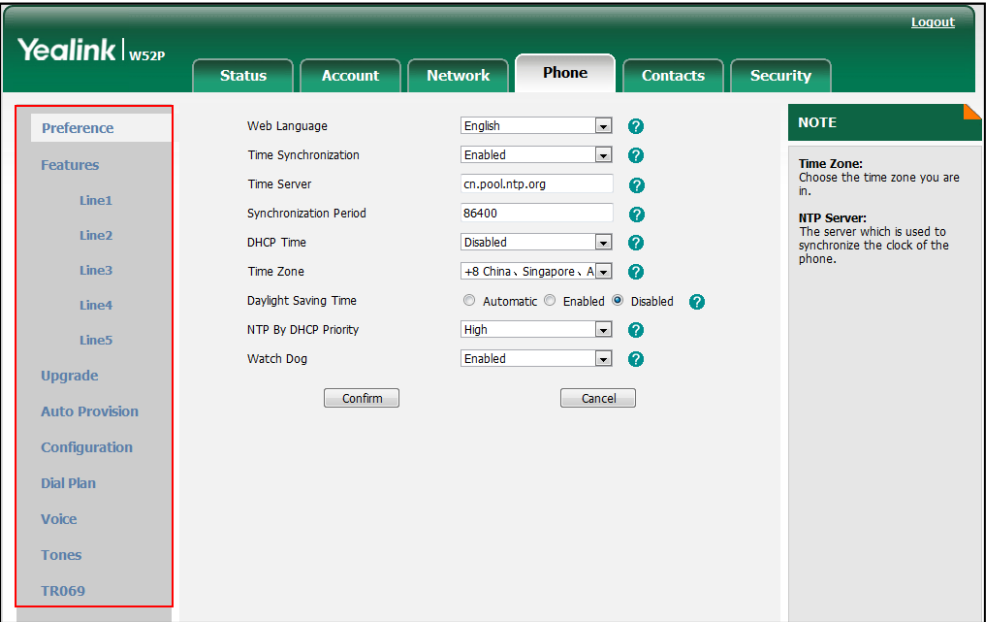

Configuration items for navigation bar are not writable on the web user interface. So, configuration items for navigation bar can be configured only using the format "ItemName =  $X_1$ ".

If the access permission of the first navigation configuration item for each main page is restricted, the access to the main web page will be denied.

The following table lists the first navigation configuration items for each main page:

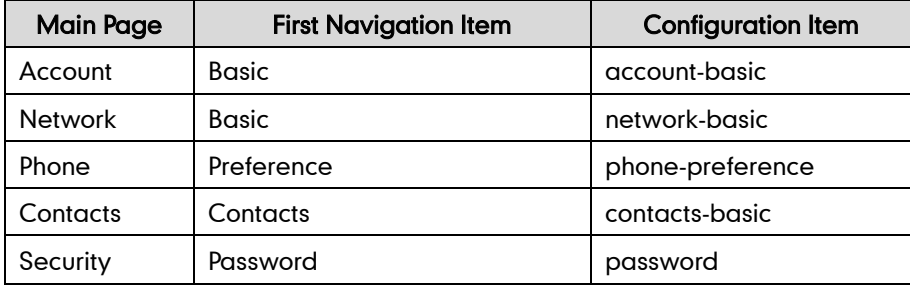

For example, set the value of the configuration item "network-basic" to be 1.

When logging into with the user access level, the access to the Network web page will be denied.

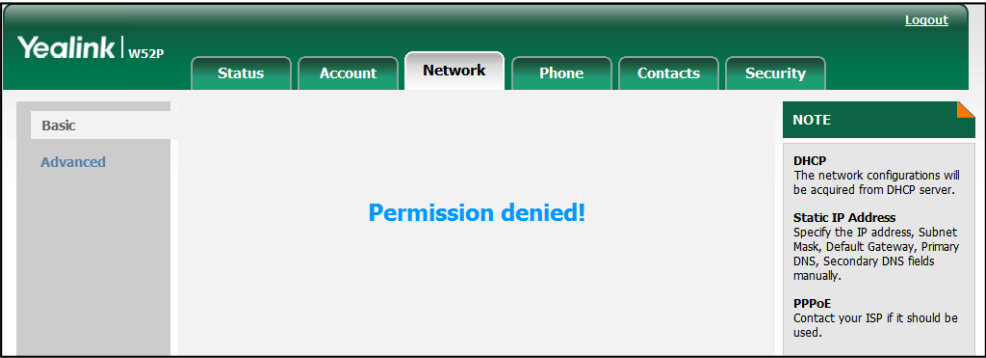

Sample2: Configuration items in the WebItemsLevel.cfg file for the Basic settings of the Account page:

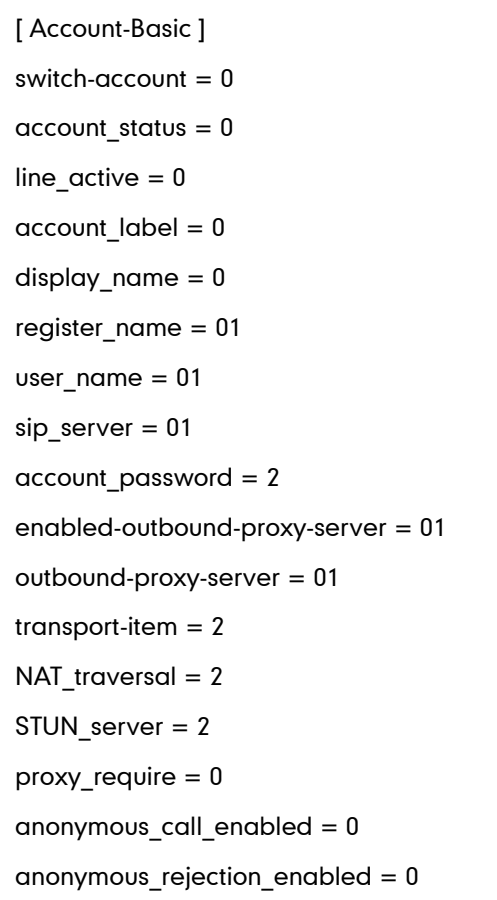

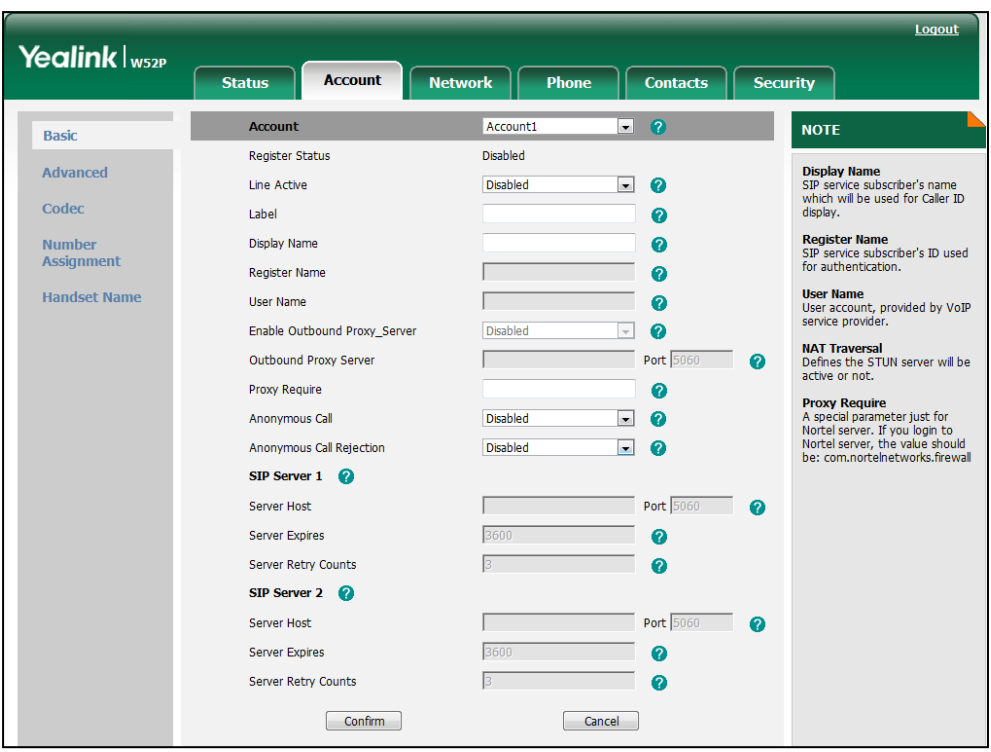

According to the above configurations of access level, when logging in the web user interface with user access level, the web user interface displays as below:

When logging in the web user interface with var access level, the web user interface displays as below:

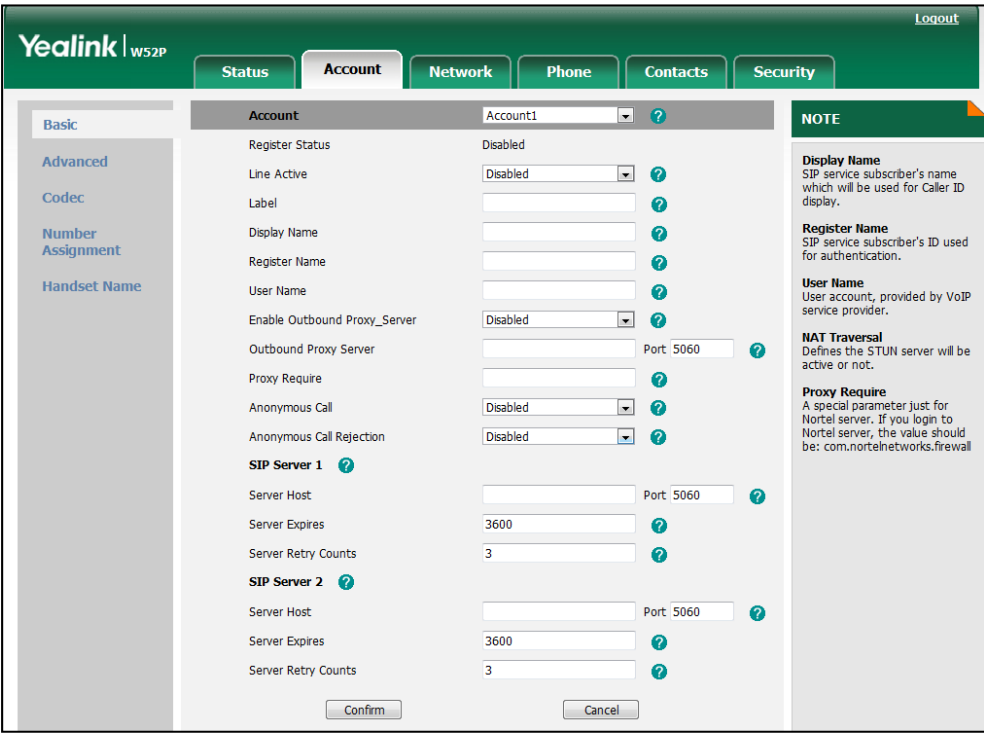

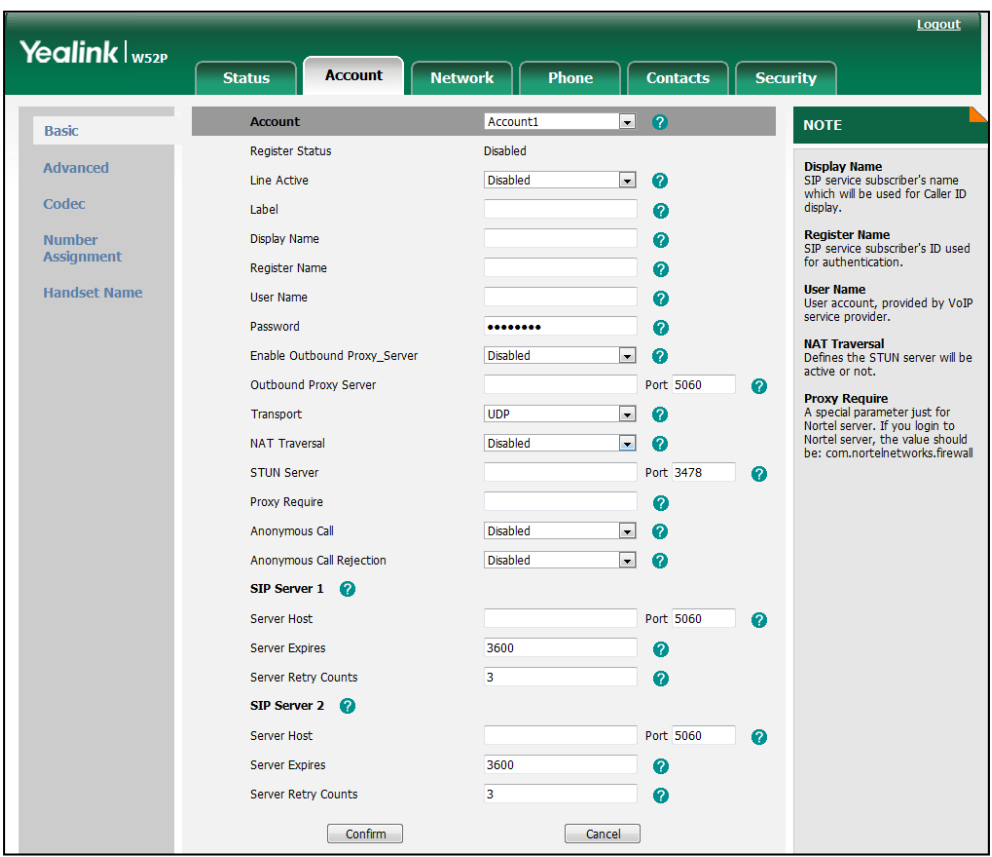

When logging in the web user interface with admin access level, the web user interface displays as below:

For more information on configuration items in the WebItemsLevel.cfg file, refer to Appendix-A: [Configuration Parameters.](#page-10-0)

## **Configuring the IP Phone**

User access level feature is disabled on W52P IP DECT phones by default. Before using this feature, you need to enable it through auto provisioning introduced as following. User access level feature is configurable only via configuration files.

### To configure user access level feature using the configuration file:

1. Edit the following parameters in the configuration file (e.g., y000000000025.cfg)

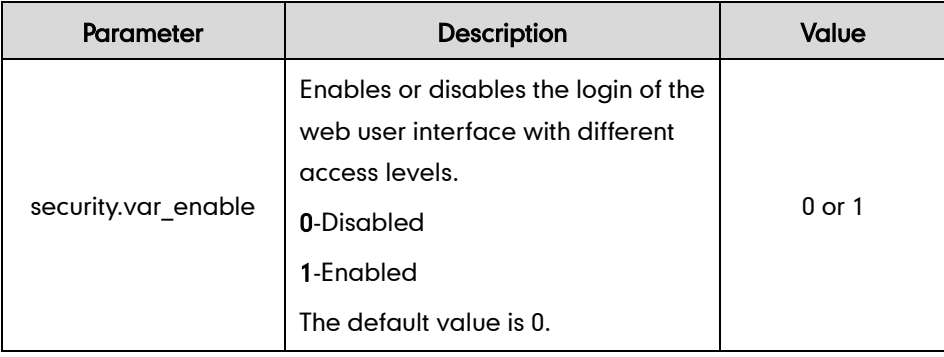

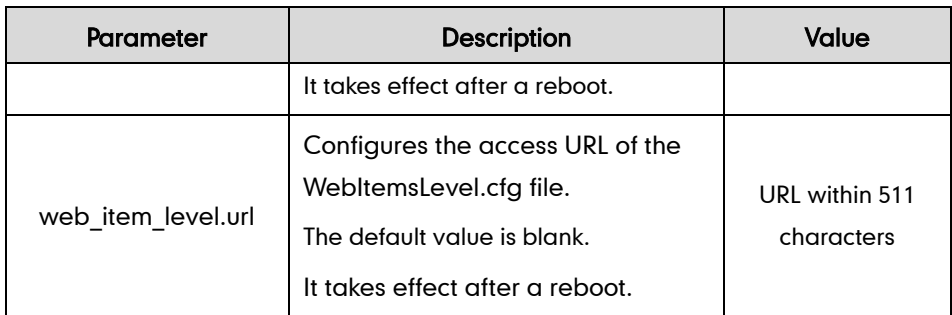

The parameter settings in the configuration file for reference are shown as below:

security.var\_enable =1

web\_item\_level.url = ftp://192.168.1.100/download/WebItemslevel.cfg

- 2. Upload the configuration file to the directory of the provisioning server.
- 3. Configure the access URL of the provisioning server for the IP phone.
- 4. Trigger the IP phone to perform auto provisioning.

For more information on auto provisioning, refer to

Yealink\_W52P\_IP\_DECT\_Phones\_Auto\_Provisioning\_Guide, available online: [http://www.yealink.com/DocumentDownload.aspx?CateId=142&flag=142.](http://www.yealink.com/DocumentDownload.aspx?CateId=142&flag=142)

After the user access level feature is enabled, you can login the web user interface with different access levels.

#### To login the web user interface with different access levels:

- 1. Press the OK key when the phone is idle to obtain the IP address.
- 2. Enter the IP address (e.g., http://192.168.0.10 or 192.168.0.10) in the address bar of web browser on your PC and then press the **Enter** key.
- 3. Enter the user name (admin/var/user) and password (admin/var/user) in the login page.
- 4. Click Confirm to login.

When logging in with different access levels, you can see different permissions of web user interface.

# <span id="page-10-0"></span>**Appendix-A: Configuration Parameters**

The following table lists configuration items in the WebItemslevel.cfg file with associated configurations items on the web user interface:

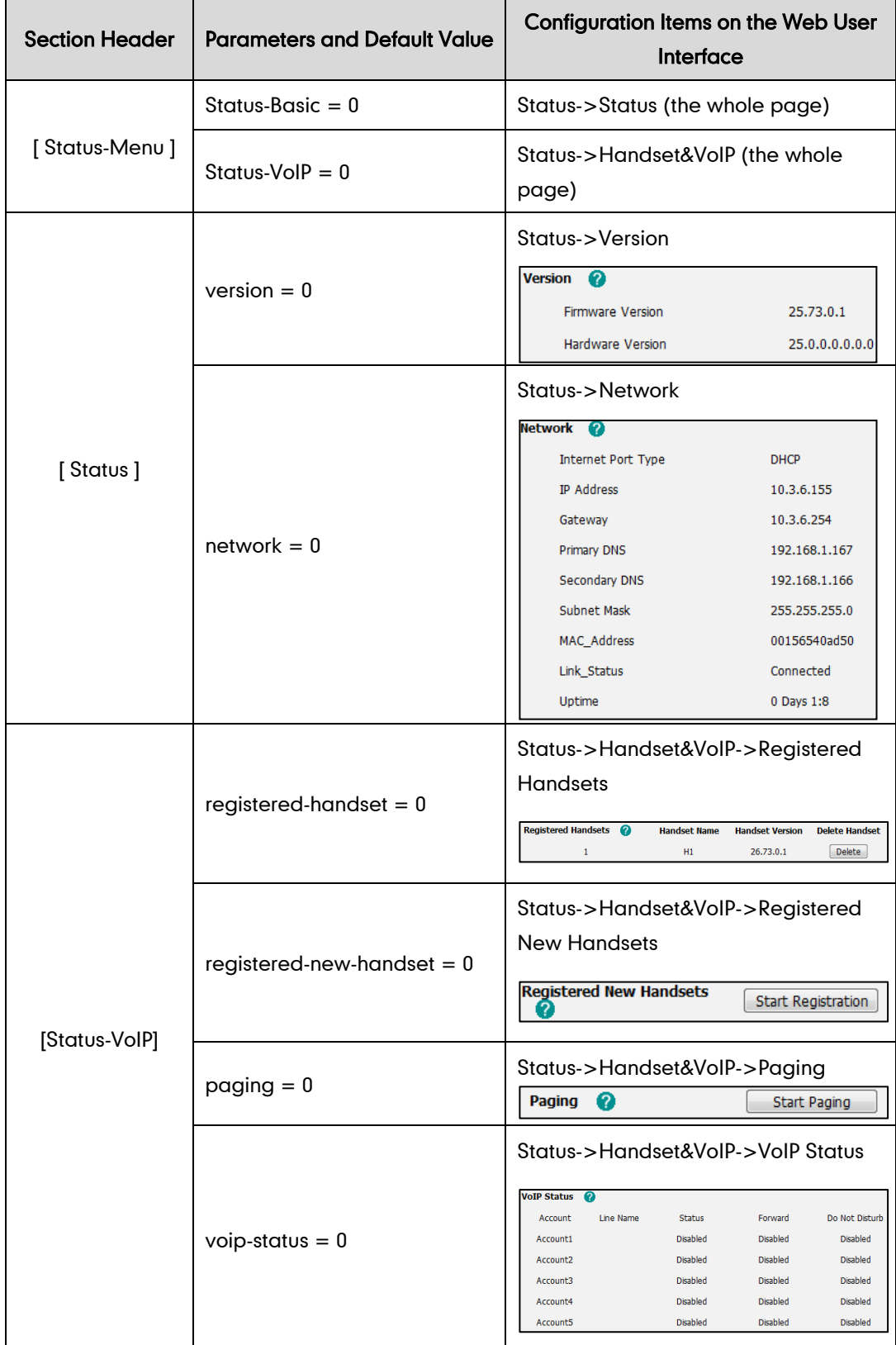

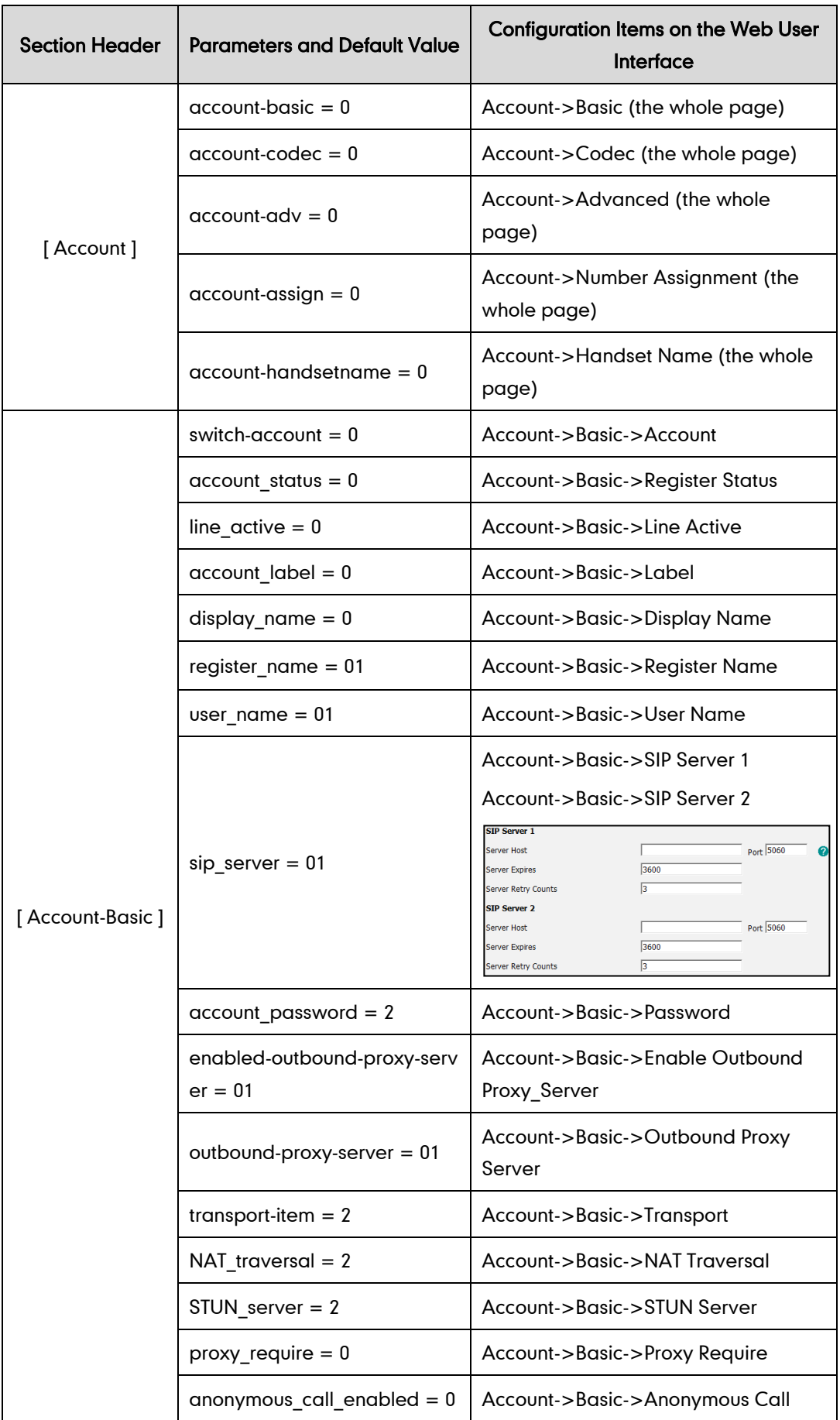

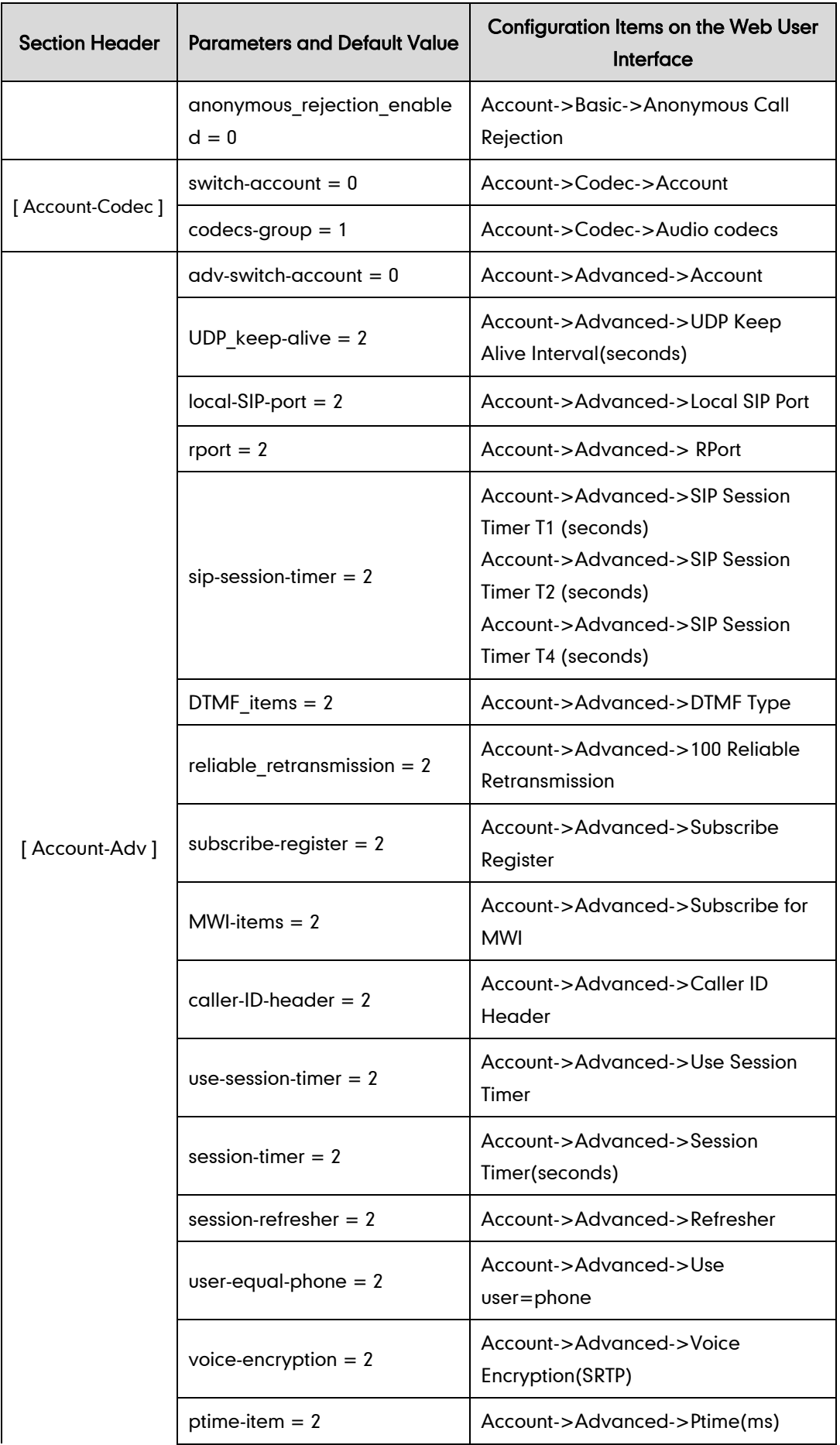

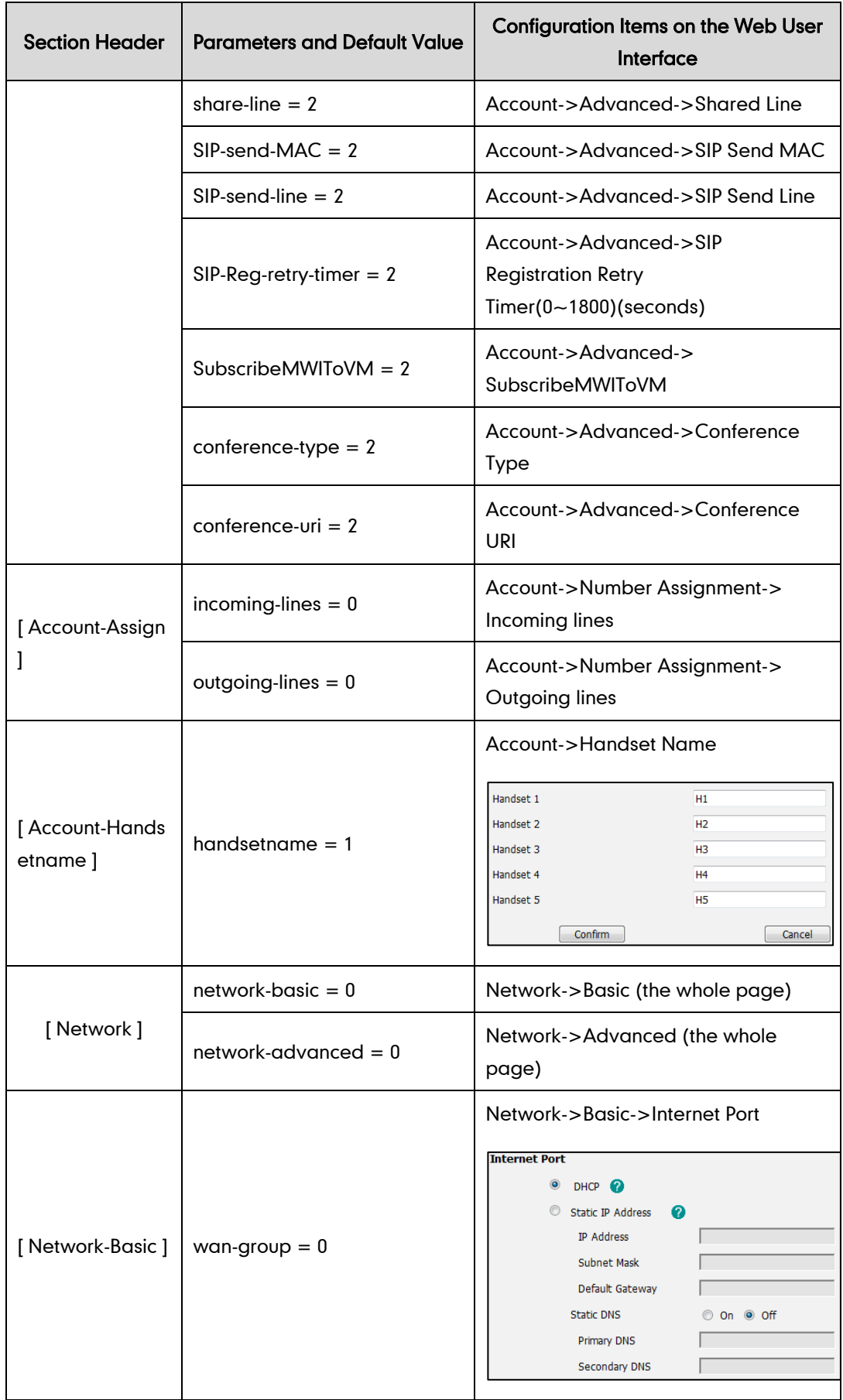

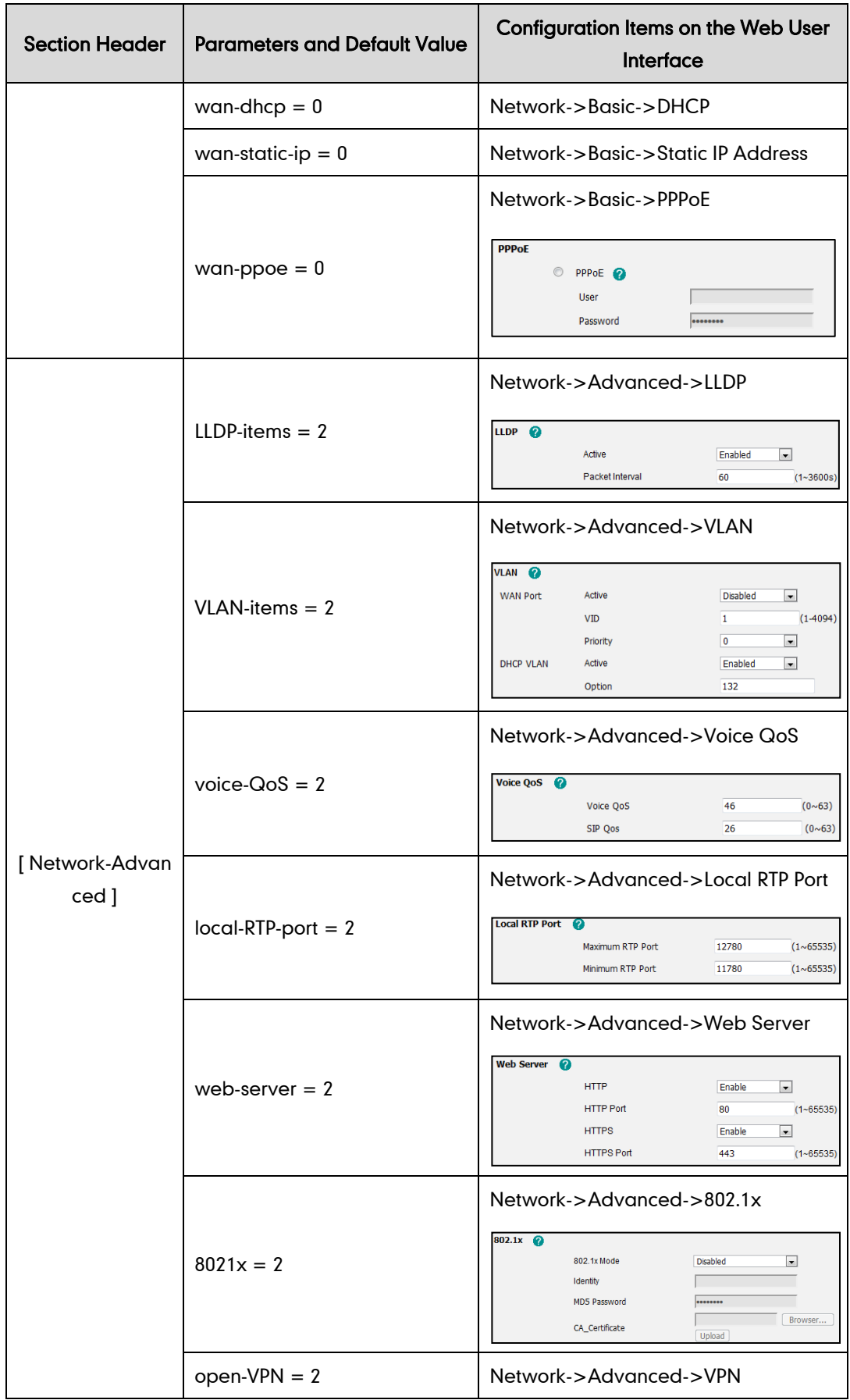

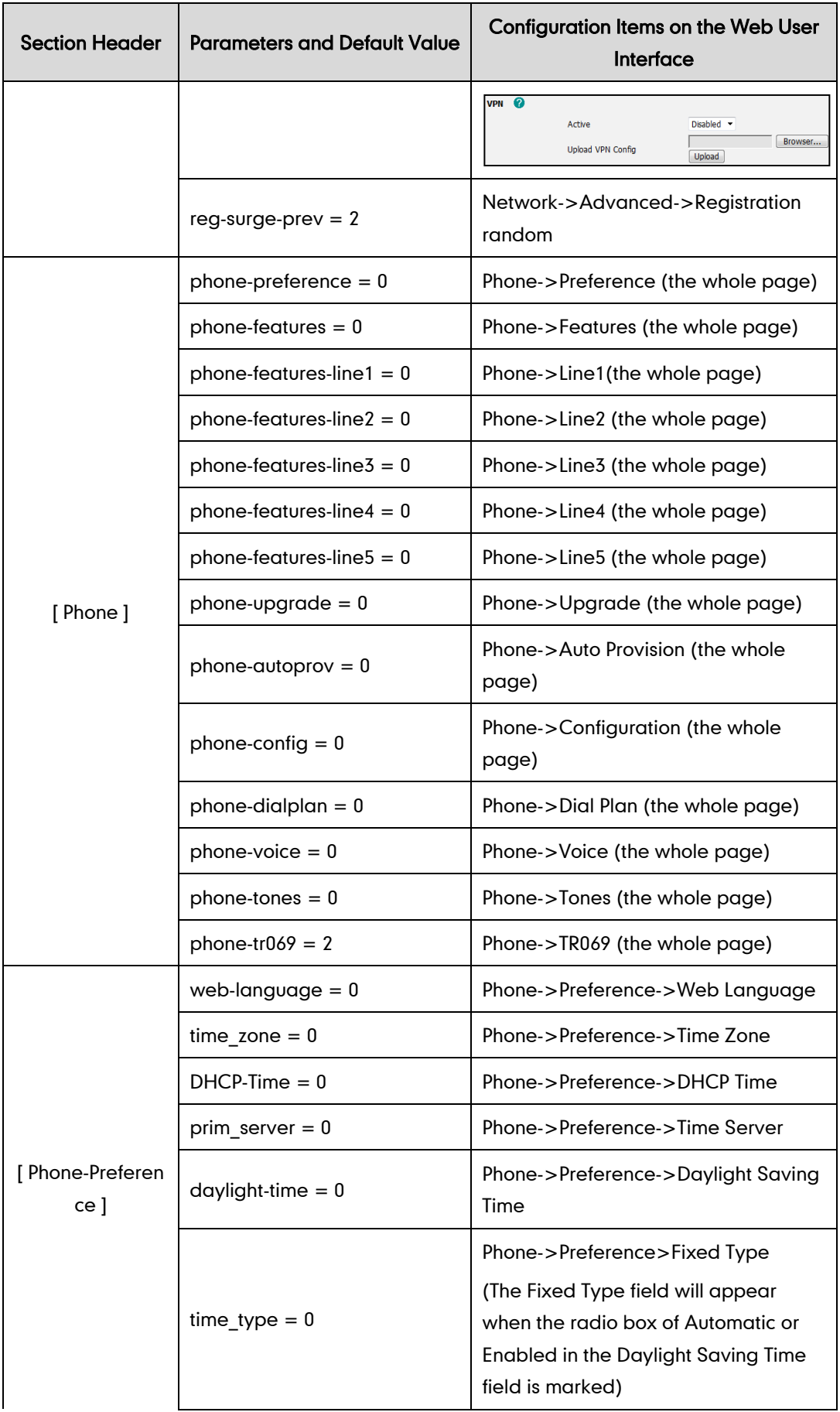

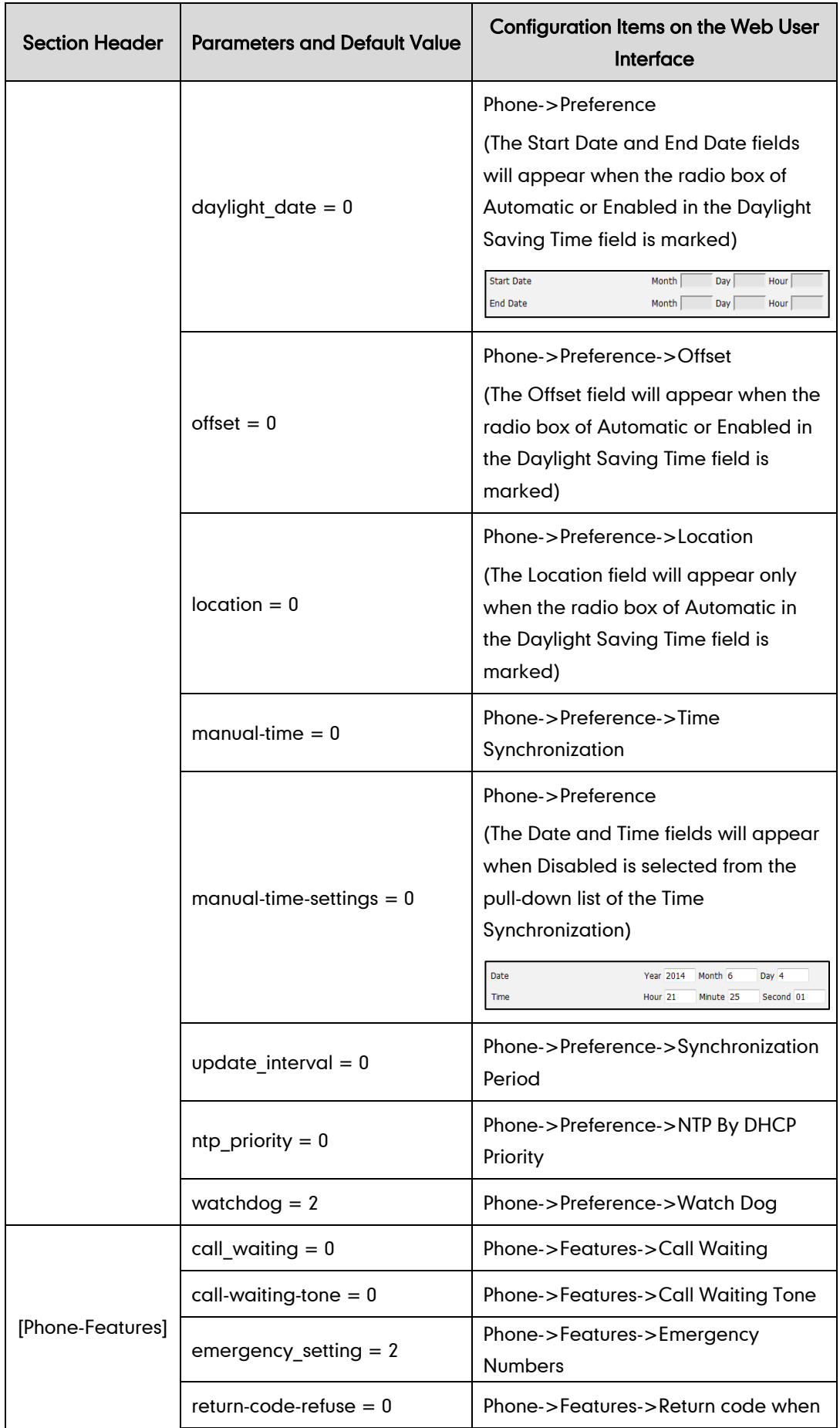

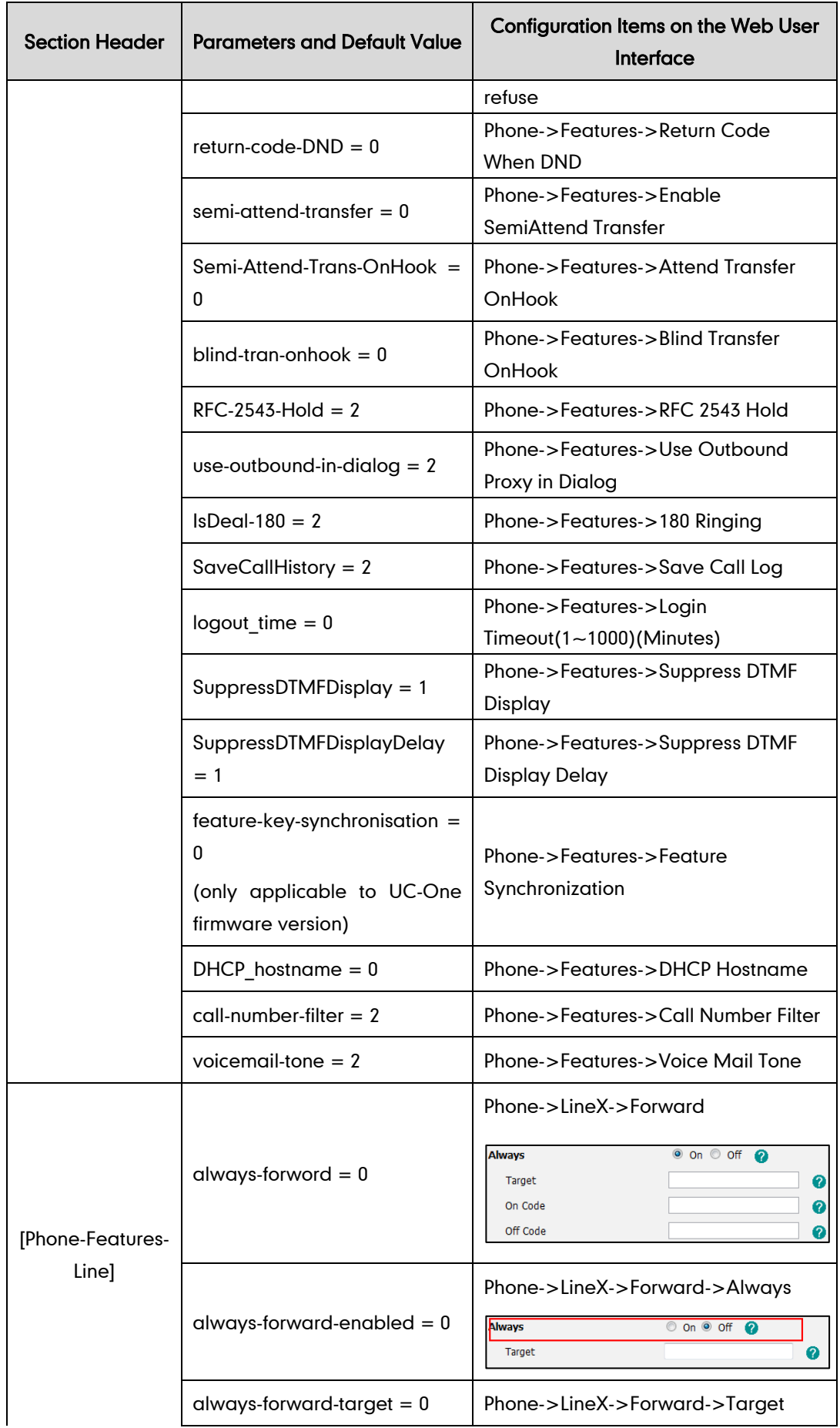

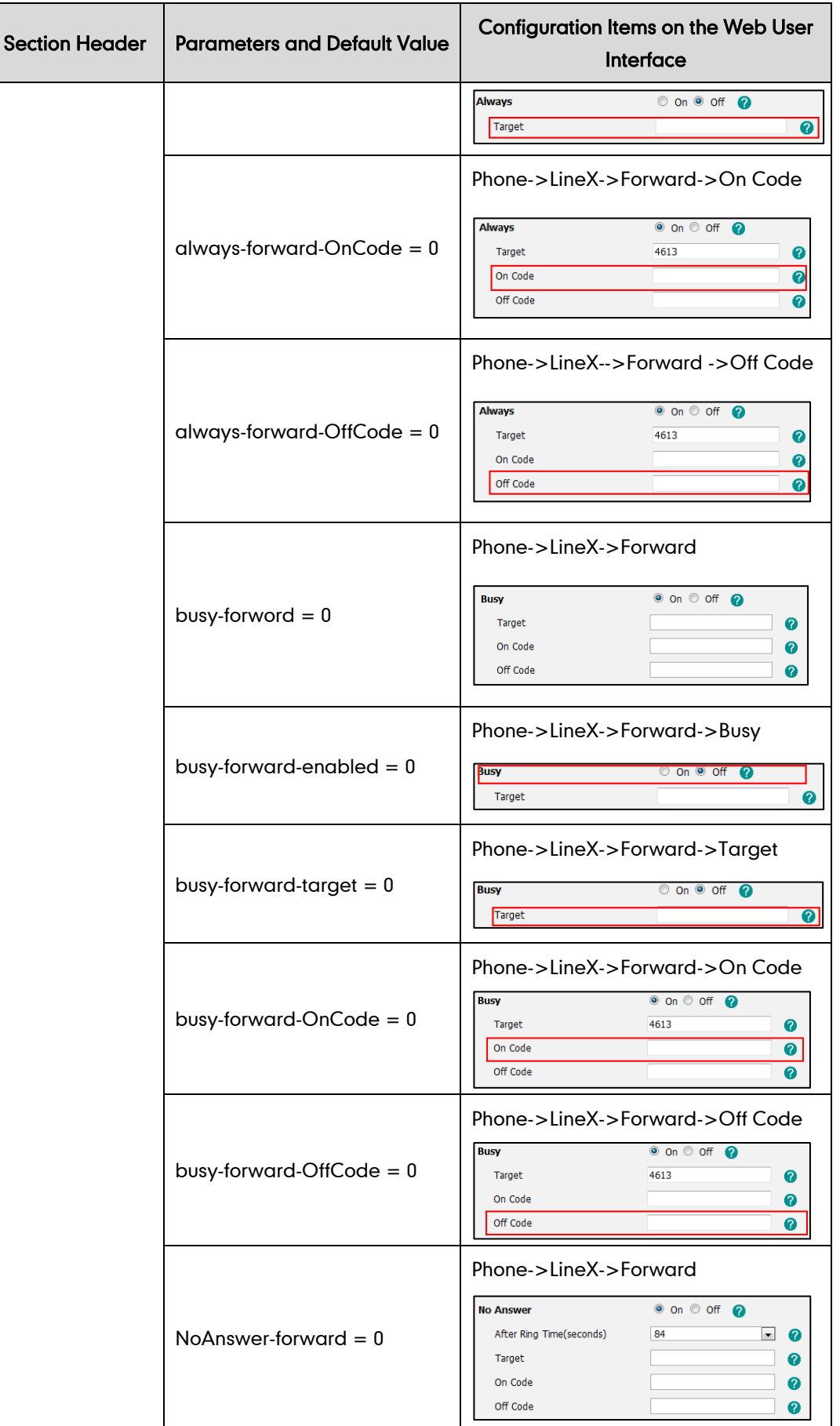

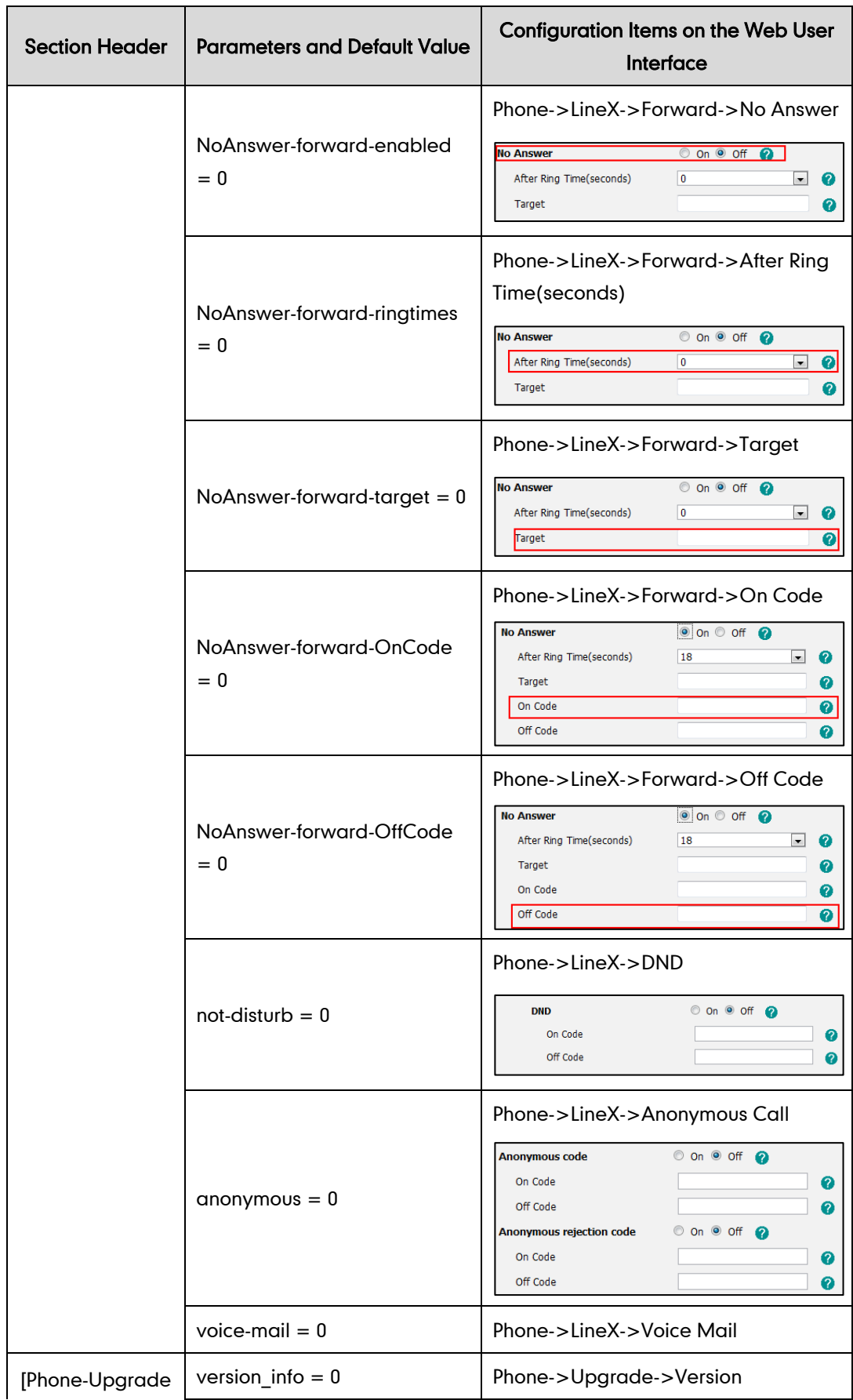

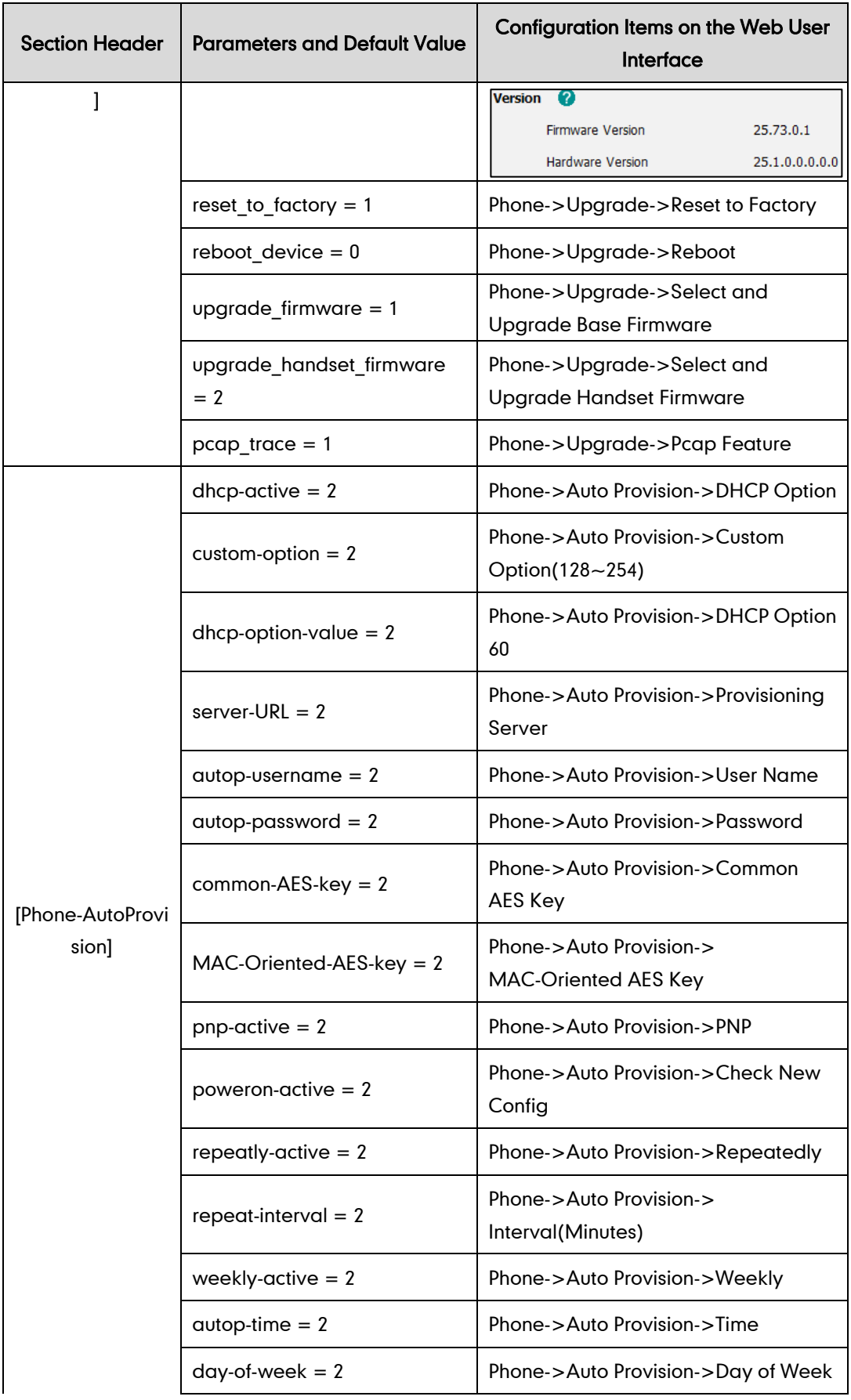

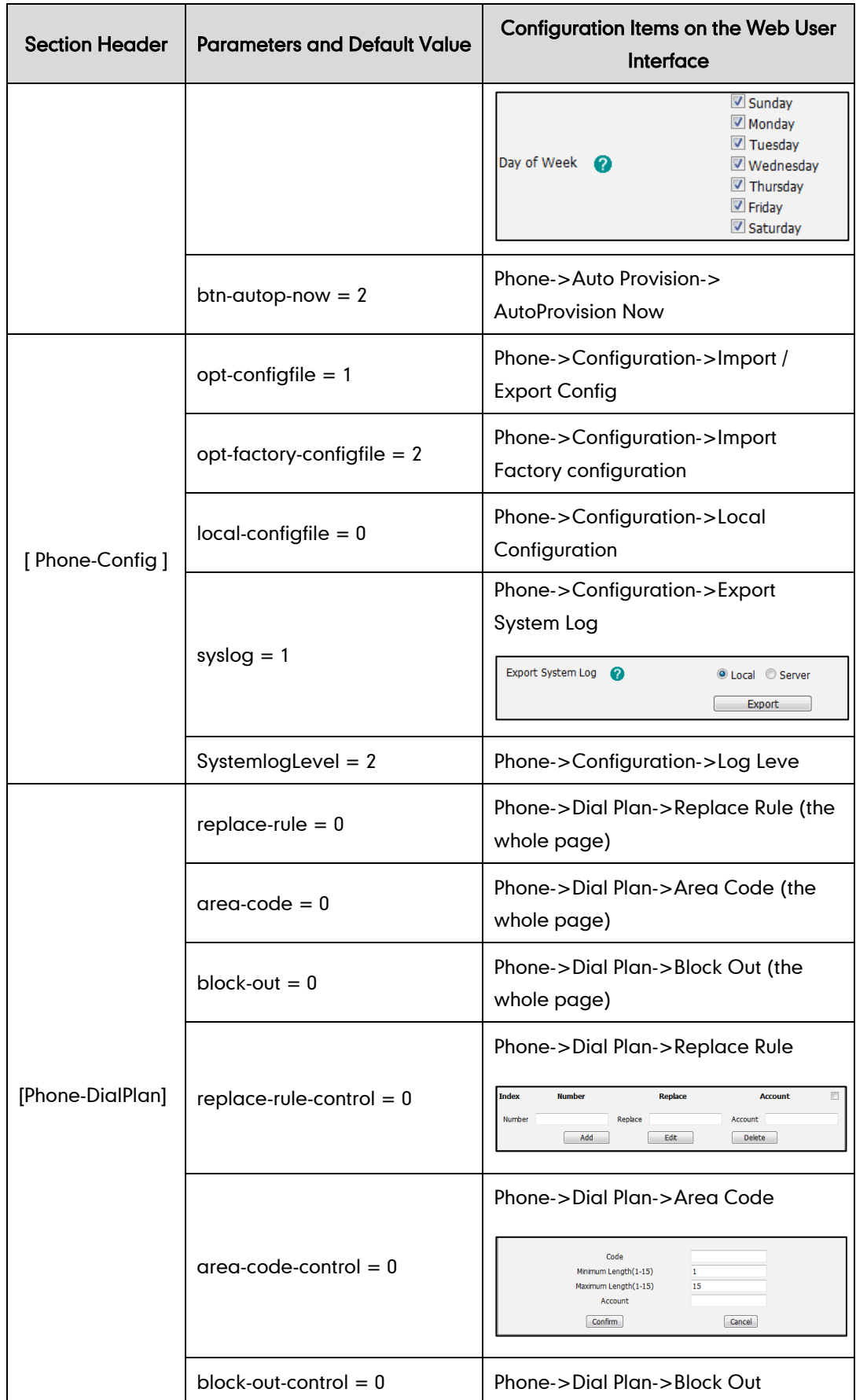

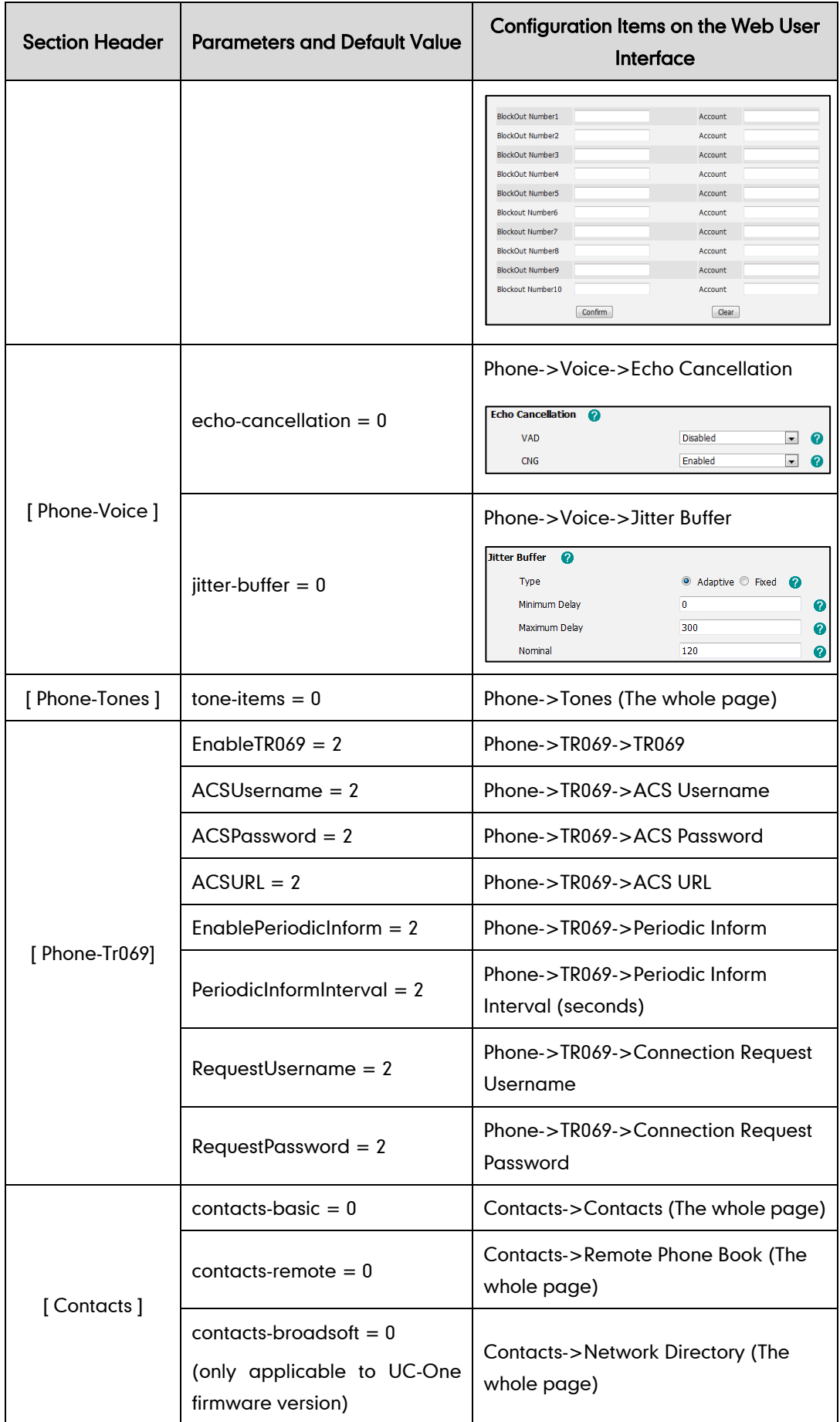

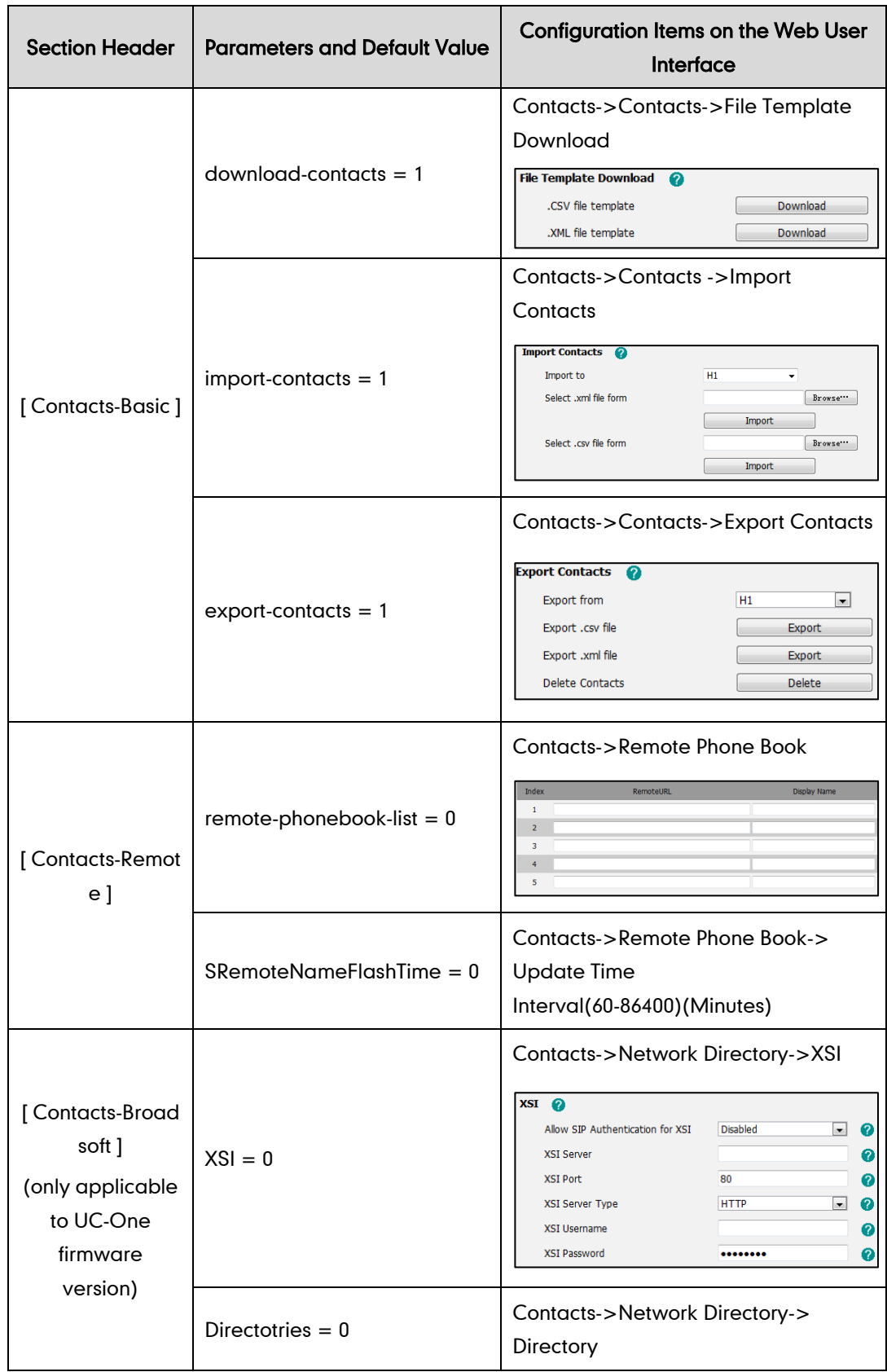

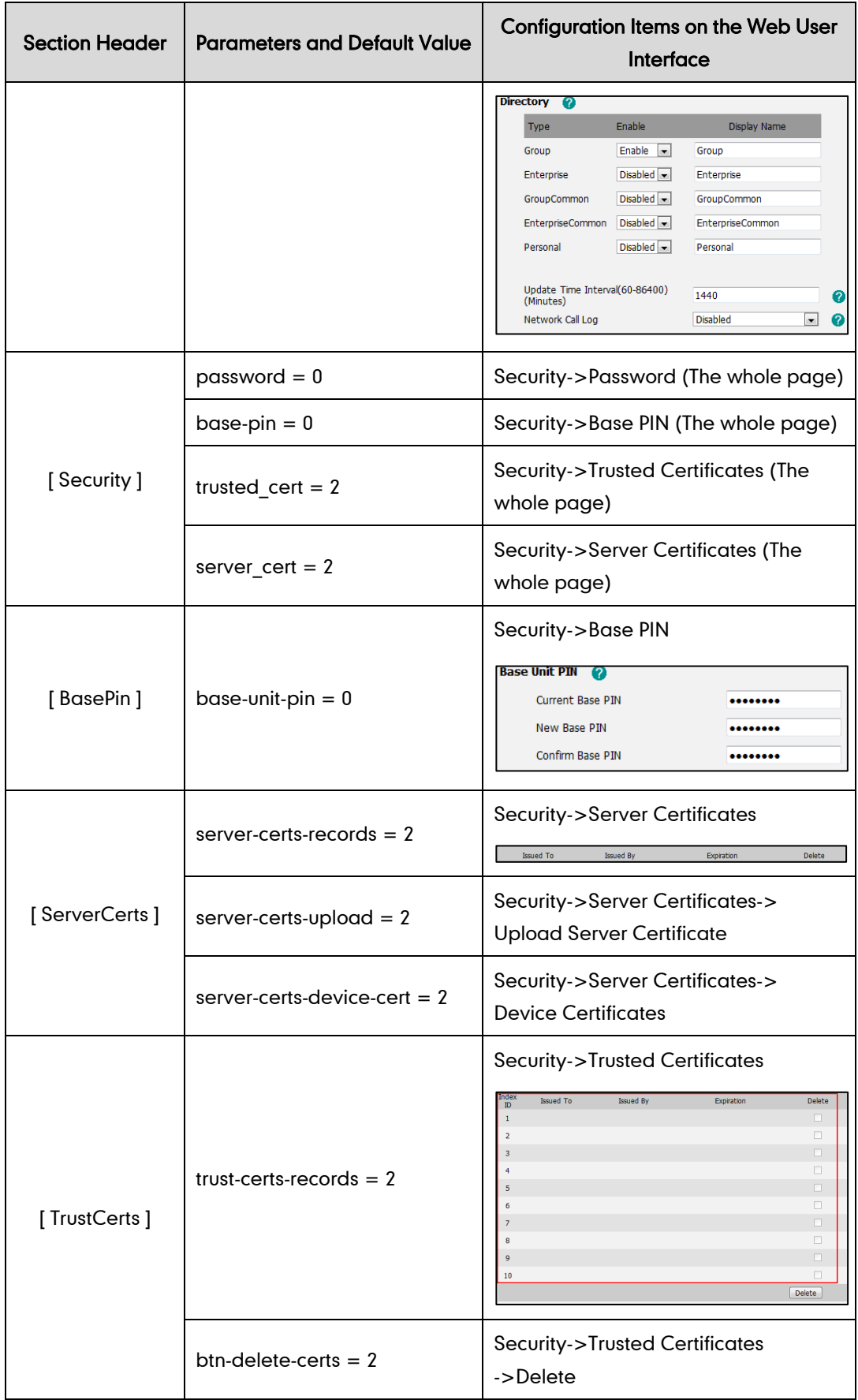

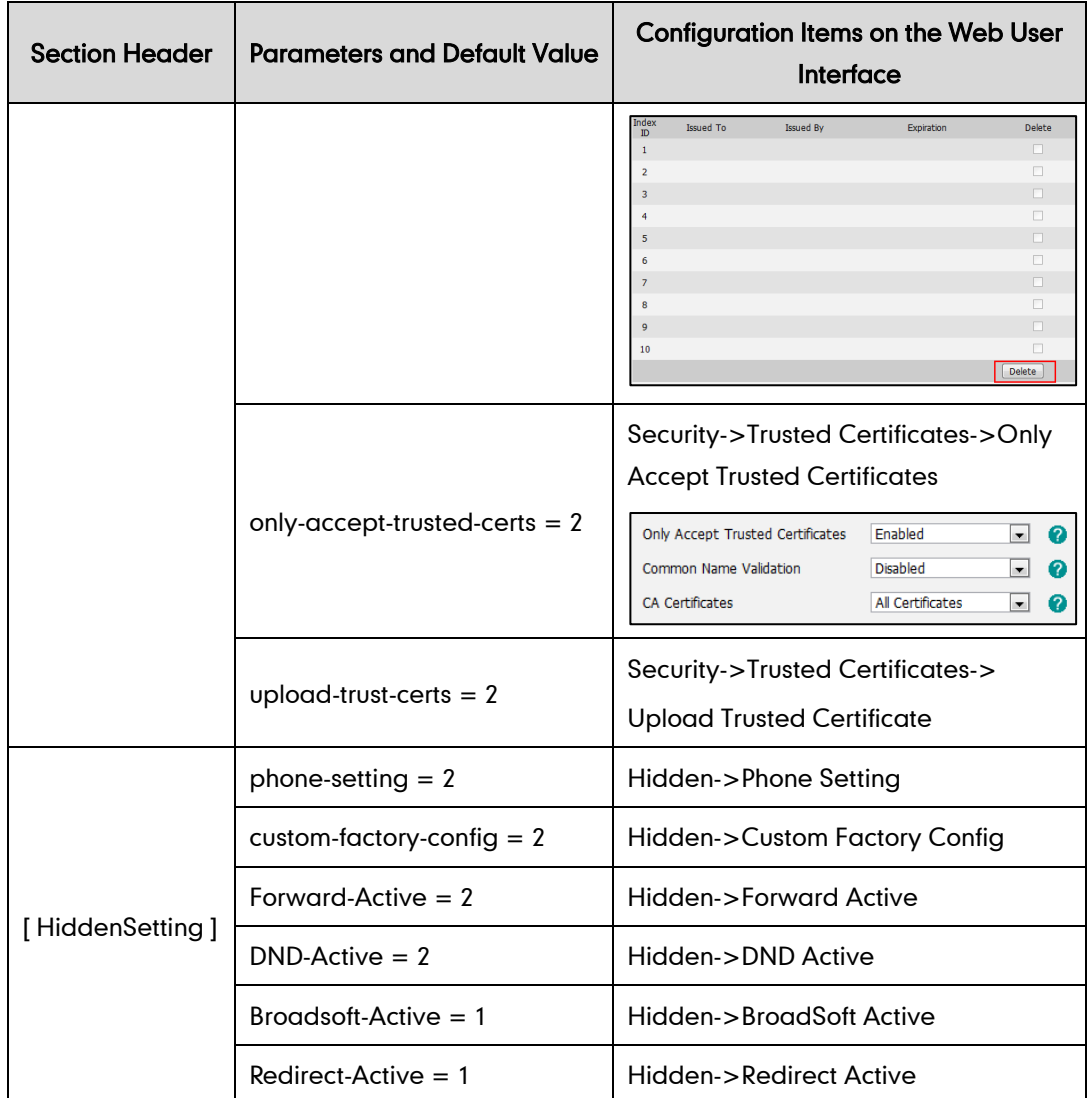

# **Appendix-B: Sample WebItemsLevel.cfg File**

The default configuration item settings in the WebItemsLevel.cfg file for W52P IP DECT phones are:

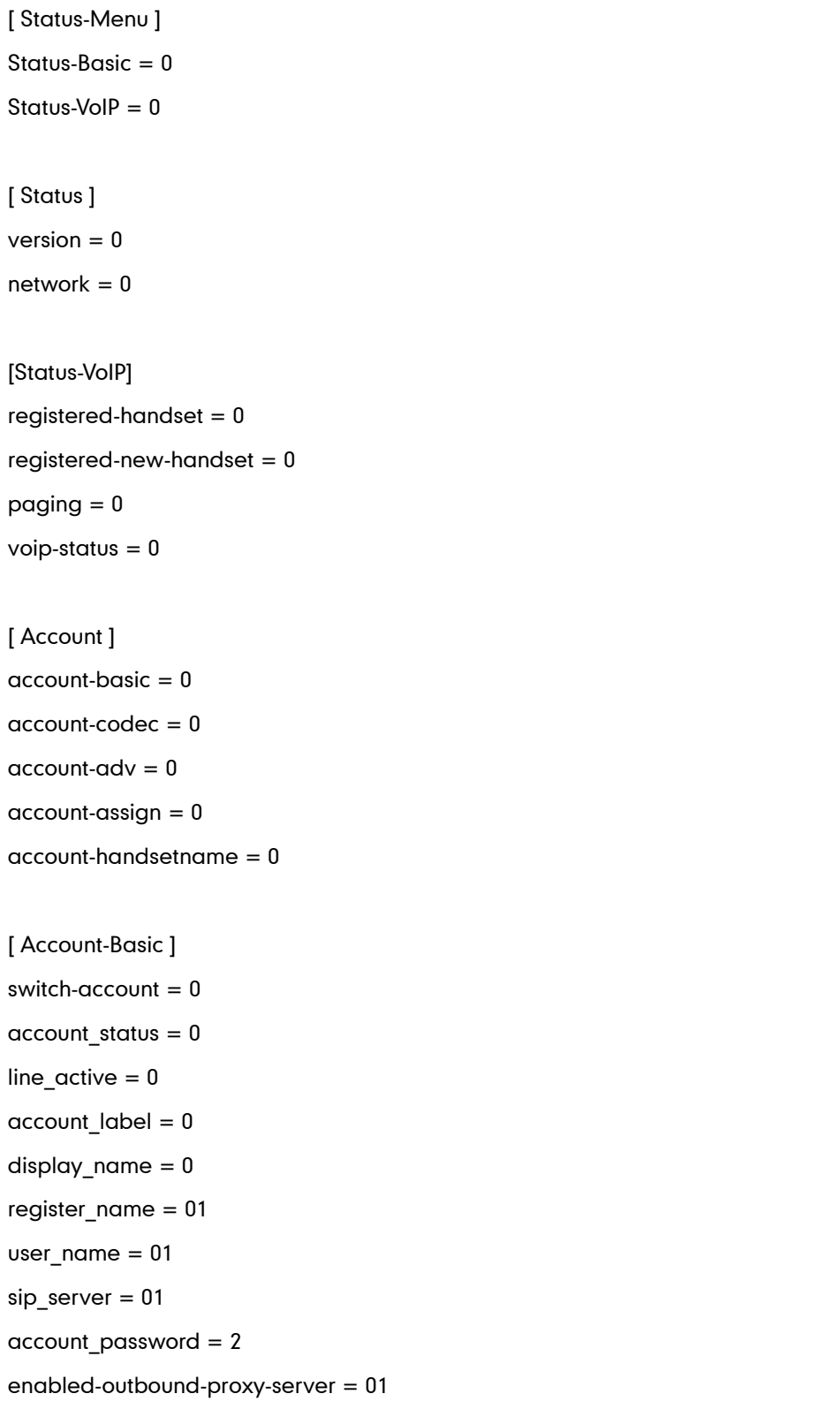

outbound-proxy-server = 01 transport-item  $= 2$  $NAT_t$ raversal = 2 STUN server  $= 2$  $prox_y$  require =  $0$ anonymous\_call\_enabled = 0 anonymous\_rejection\_enabled = 0 [ Account-Codec ] switch-account  $= 0$ codecs-group = 1 [ Account-Adv ]  $adv$ -switch-account =  $0$  $UDP$ <sub>\_</sub>keep-alive = 2 local-SIP-port = 2 rport  $= 2$ sip-session-timer = 2 DTMF items  $= 2$ reliable\_retransmission = 2 subscribe-register = 2  $MWI$ -items = 2 caller-ID-header = 2  $use-session-time = 2$ session-timer = 2 session-refresher = 2 user-equal-phone = 2 voice-encryption = 2 ptime-item  $= 2$ share-line  $= 2$  $SIP-send-MAC = 2$ SIP-send-line = 2 SIP-Reg-retry-timer = 2 SubscribeMWIToVM = 2 conference-type = 2 conference-uri = 2

```
[ Account-Assign ]
incoming-lines = 0outgoing-lines = 0
[ Account-Handsetname ]
handsetname = 1[ Network ]
network-basic = 0network-advanced = 0[ Network-Basic ]
wan-group = 0wan-dhcp = 0wan-static-ip = 0wan-ppoe = 0[ Network-Advanced ]
LLDP-items = 2VLAN-items = 2
voice-QoS = 2
local-RTP-port = 2web-server = 28021x = 2open-VPN = 2reg-surge-prev = 2
[ Phone ]
phone-preference = 0
phone-features = 0phone-features-line1 = 0phone-features-line2 = 0phone-features-line3 = 0phone-features-line4 = 0phone-fedtures-line5 = 0phone\nuphone-upgrade = 0
phone-autoprov = 0
```

```
phone\text{-}config = 0phone-dialplan = 0phone\text{-}voice = 0phone-tones = 0phone-tr069 = 2[ Phone-Preference ]
web-language = 0
time\_zone = 0DHCP-Time = 0prim_server = 0
daylight-time = 0time type = 0daylight\_date = 0offset = 0location = 0manval-time = 0manud-time-settings = 0
update_interval = 0ntp\_priority = 0watchdog = 2[ Phone-Features ]
call_waiting = 0
call-waiting-tone = 0
emergency_setting = 2
return-code-refuse = 0
return-code-DND = 0semi-attend-transfer = 0Semi-Attend-Trans-OnHook = 0
blind-tran-onhook = 0RFC-2543-Hold = 2use-outbound-in-dialog = 2
IsDeal-180 = 2SaveCallHistory = 2
logout_time = 0SuppressDTMFDisplay = 1
```
SuppressDTMFDisplayDelay = 1  $f$ eature-key-synchronisation =  $0$ DHCP hostname  $= 0$ call-number-filter = 2 voicemail-tone = 2 [ Phone-Features-Line]  $always-forward = 0$  $always$ -forward-enabled =  $0$ always-forward-target  $= 0$ always-forward-OnCode = 0 always-forward-OffCode = 0 busy-forword  $= 0$ busy-forward-enabled  $= 0$ busy-forward-target  $= 0$ busy-forward-OnCode = 0 busy-forward-OffCode = 0  $NoAnswer-forward = 0$  $NoAnswer-forward-enabeled =  $0$$ NoAnswer-forward-ringtimes = 0  $NoAnswer-forward-target =  $0$$  $NoAnswer-forward-OnCode = 0$ NoAnswer-forward-OffCode = 0  $not$ -disturb =  $0$ anonymous  $= 0$  $voice-mail = 0$ [ Phone-Upgrade ] version\_info = 0 reset to factory =  $1$ reboot  $device = 0$ upgrade\_firmware = 1 upgrade handset firmware  $= 2$ pcap trace  $= 1$ [ Phone-AutoProvision ]  $d$ hcp-active = 2

 $c$ ustom-option =  $2$  $dhcp$ -option-value = 2 server-URL =  $2$  $autop-username = 2$  $autop-password = 2$ common-AES-key = 2 MAC-Oriented-AES-key = 2  $pp$ -active =  $2$  $poweron-active = 2$ repeatly-active  $= 2$  $repect-interval = 2$ weekly-active  $= 2$  $autop-time = 2$  $day-of-week = 2$  $btn$ -autop-now =  $2$ [ Phone-Config ] opt-configfile = 1 opt-factory-configfile = 2  $local$ -configfile =  $0$  $syslog = 1$ SystemlogLevel = 2 [ Phone-DialPlan ]  $replace-rule = 0$  $area-code = 0$  $block-out = 0$  $replace-rule-control = 0$  $area-code-control = 0$  $block-out-control = 0$ [ Phone-Voice ] echo-cancellation  $= 0$  $\text{jitter-buffer} = 0$ [ Phone-Tones ] tone-items  $= 0$ 

[ Phone-Tr069 ] EnableTR069 =  $2$ ACSUsername = 2 ACSPassword = 2  $ACSURL = 2$ EnablePeriodicInform = 2 PeriodicInformInterval = 2 RequestUsername = 2 RequestPassword = 2 [ Contacts ]  $contacts-basic = 0$  $contacts$ -remote =  $0$  $contacts-broadsoft = 0$ [ Contacts-Basic ]  $download$ -contacts = 1 import-contacts = 1  $export-contacts = 1$ [ Contacts-Remote ]  $remote-phonebook-list =  $0$$ SRemoteNameFlashTime = 0 [ Contacts-Broadsoft ]  $XSI = 0$ Directotries  $= 0$ [ Security ]  $password = 0$  $base-pin = 0$ trusted\_cert =  $2$ server\_cert = 2 [ BasePin ] base-unit-pin  $= 0$ 

[ ServerCerts ] server-certs-records = 2 server-certs-upload = 2 server-certs-device-cert = 2 [ TrustCerts ] trust-certs-records = 2 btn-delete-certs = 2 only-accept-trusted-certs = 2 upload-trust-certs = 2 [ HiddenSetting ] phone-setting  $= 2$ custom-factory-config = 2 Forward-Active = 2 DND-Active = 2 Broadsoft-Active = 1 Redirect-Active = 1

### **Customer Feedback**

We are striving to improve our documentation quality and we appreciate your feedback. Email your opinions and comments to [DocsFeedback@yealink.com.](mailto:DocsFeedback@yealink.com)